## **La lumière polarisée transmise se révèle d'une belle efficacité et évite de longues préparations des insectes.**

**Thierry Hatt<sup>1</sup>**

L'auteur, un ami Strasbourgeois, s'est attaché à l'étude de son environnement proche, que ce soit la poussière qui envahit toute maison, ou les insectes et autres invertébrés qu'on côtoie chaque jour, et la plupart du temps sans les voir.

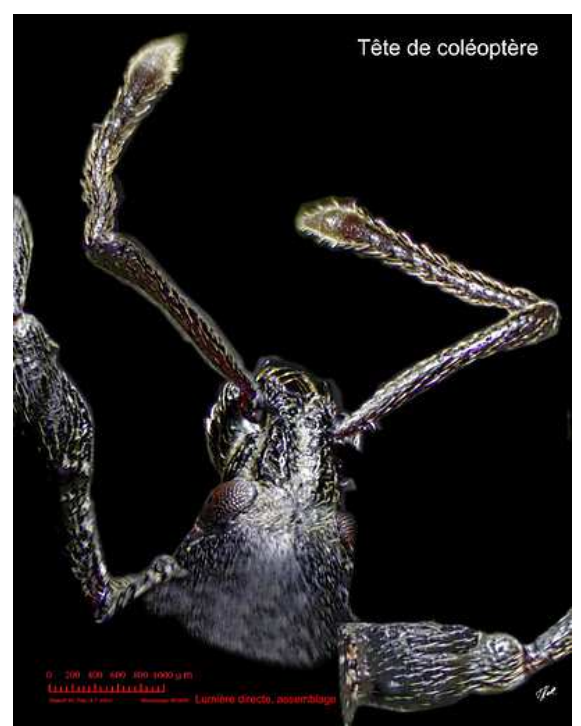

**Ce coléoptère appartient à la famille des Curculionidae (Charançons), caractérisés par un rostre plus ou moins long et des antennes coudées** (ML).

Techniquement voici les étapes de travail :

1. Montage de l'insecte en "position" la plus naturelle possible, tué très récemment, fixé sur une goutte de vernis à ongle, sans LCO.

2. Montage d'un Canon 7D 24x36 sur le BK5000 (avec tête trino) sur un tube allonge, avec adaptateur T 2x sans marque (qualité pas extra mais prix bas, acheté sur eBay).

3. Adaptation de verres polarisants, ou d'un kit de polarisation.

4. Tous diaphragmes ouverts, lumière à pleine puissance, tourner le verre de polarisation (ou le polariseur) jusqu'à obtenir un fond bien noir. Cela ne marche pas avec tous les insectes : la tête de la fourmi est transparente, pas celle de la guêpe.

5. Choix d'un grossissement adapté, Iso du Canon à 100, images RAW 16 bits, réglage de vitesse jusqu'à avoir un "bon" histogramme.

6. Partir d'une mise au point floue depuis le bas (ou le haut, c'est indifférent) et déplacer "lentement" la zone de mise au point ; prendre, selon la taille de l'insecte, entre 30 et 50 images.

7. « Dérawtisation » avec DXO pro 6 en mode "accentuer les détails fins".

8. Reconstruction de l'insecte avec le très remarquable programme Helicon Focus 5.2 qui se paie le luxe, en plus de ses qualités de reconstruction, d'être 10 fois plus rapide que Combine ZM (mais ce dernier a l'avantage d'être gratuit).

J'ai essayé une bonne dizaine de produits de "stacking" ; HF est de loin le meilleur, mais cela a un prix : 200 à 250 \$, selon la version.

l

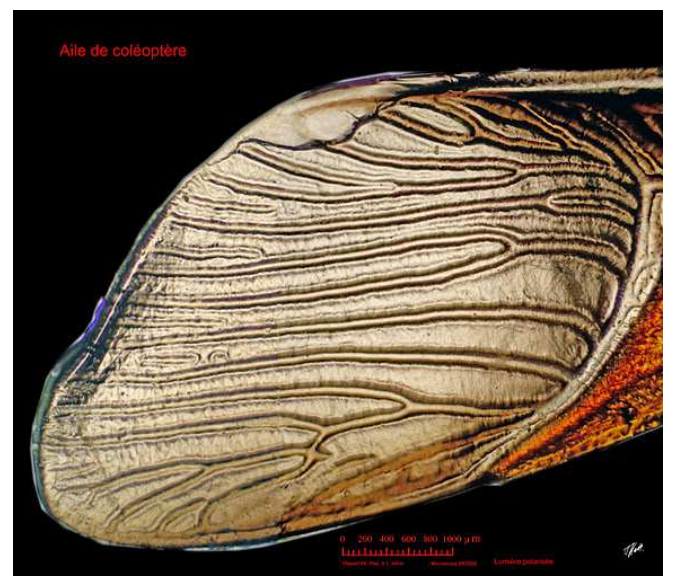

9. Détourage laborieux avec Photoshop. Double problème posé par les poils : ils changent de place relativement à l'objectif, quand on change la zone de mise au point et créent une "zone" difficile à neutraliser.

**<sup>1</sup>** Thierry Hatt, 3, Boulevard de la Dordogne – F-67000 STRASBOURG – **thhatt@gmail.com**

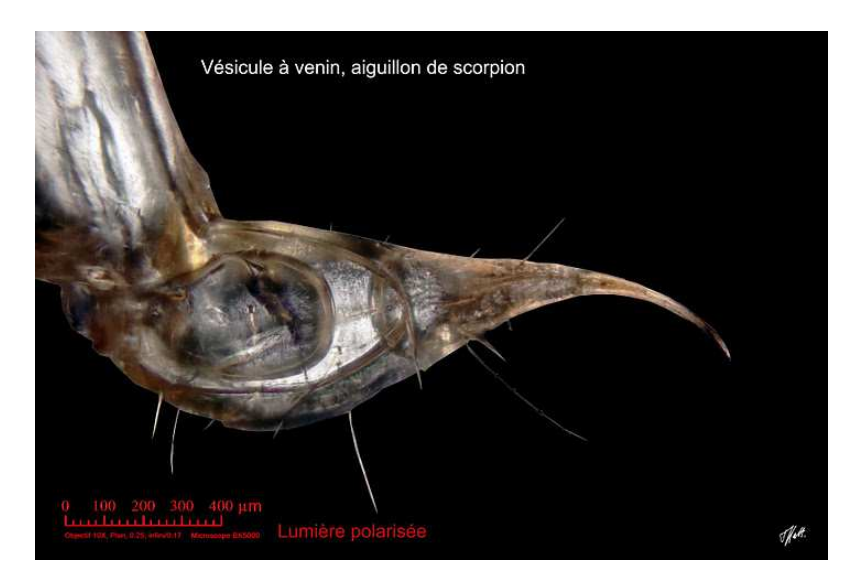

 Le détourage est une opération très lourde ; tout ce qui est proposé comme outils sur le net est toujours pénible et peu efficace, (j'ai acheté DEUX logiciels spécialisés dans le détourage et j'ai renoncé à les utiliser) ; il faut générer beaucoup de sueur pour obtenir des résultats pas très parfaits.

Comble de la frustration : les "meilleurs" outils sont toujours dans la version de Photo Shop qu'on n'a pas !

9. Insertion de l'échelle selon la méthode développée dans l'article intitulé

Construire une échelle graphique, sans calcul, sur les images de microscopie (Th. Hatt) (pdf, 266 Ko)

Repris dans la liste des Techniques de la SWM (Société Wallonne de Microscopie).